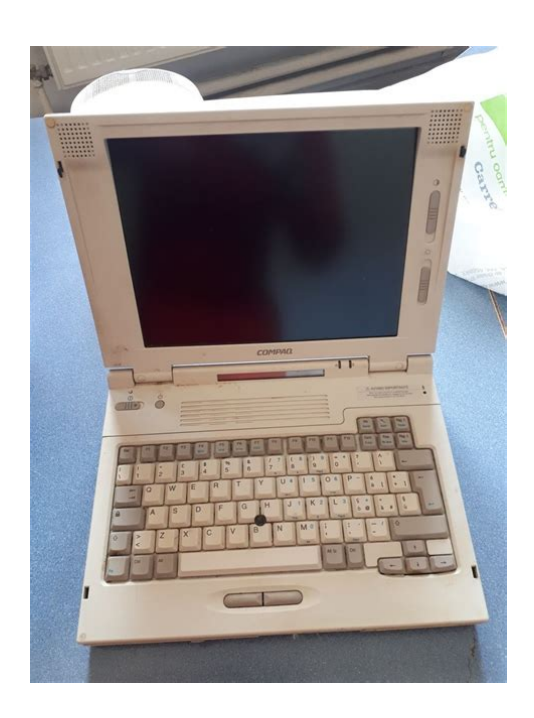

File Name: compaq lte 5150 manual.pdf **Size:** 3700 KB **Type:** PDF, ePub, eBook **Category:** Book **Uploaded:** 29 May 2019, 21:24 PM **Rating:** 4.6/5 from 563 votes.

### **Status: AVAILABLE**

Last checked: 19 Minutes ago!

**In order to read or download compaq lte 5150 manual ebook, you need to create a FREE account.**

**[Download Now!](http://srwt.ru/pdf/compaq lte 5150 manual)**

eBook includes PDF, ePub and Kindle version

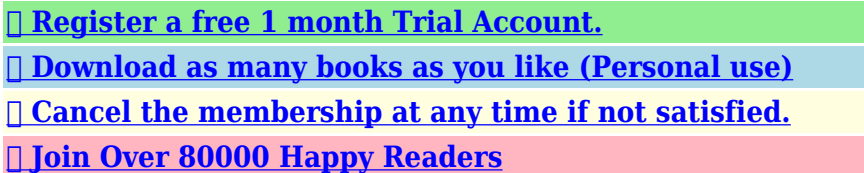

# **Book Descriptions:**

We have made it easy for you to find a PDF Ebooks without any digging. And by having access to our ebooks online or by storing it on your computer, you have convenient answers with compaq lte 5150 manual . To get started finding compaq lte 5150 manual , you are right to find our website which has a comprehensive collection of manuals listed.

Our library is the biggest of these that have literally hundreds of thousands of different products represented.

 $\pmb{\times}$ 

### **Book Descriptions:**

# **compaq lte 5150 manual**

Very often issues with Compaq LTE 5150 begin only after the warranty period ends and you may want to find how to repair it or just do some service work. Even oftener it is hard to remember what does each function in Personal Computer Compaq LTE 5150 is responsible for and what options to choose for expected result. Fortunately you can find all manuals for Personal Computer on our side using links below. The information in this guide is subject to change without notice. Compaq Computer Corporation shall not be liable for technical or editorial This guide contains information protected by copyright. No part of this Copyright 1995, 1996 Compaq Computer Corporation. All rights reserved. Printed in the U.S.A. Compaq, Deskpro, LTE, Contura, Presario, ProLinea. Registered U. S. Patent and Trademark Office. LTE 5000 is a trademark of Compaq Computer Corporation. Contura Registered in the Philippines Patent Office. Microsoft, MSDOS, and Windows are registered trademarks of Microsoft. Corporation. The software described in this guide is furnished under a license The software may be used or copied Second Edition November 1996. Documentation Part Number 213583002. Spare Part Number 213622002. Chapter 1. Product Description The Compaq LTE 5000 Family of Personal Computers introduces a new Pentium processors with 64 bit architecture, PCI local bus graphics, and This full function family of notebook Figure 11. Compaq LTE 5000 Personal Computer with Optional MultiBayISA. Expansion Base The Compaq LTE 5000 Family of Personal Computers has the following Motion Video Acceleration MVA MultiBay Expansion Base or MultiBay ISA Expansion Base. The Compaq LTE 5000 Family of Personal Computers is available in the Table 11. Compaq LTE 5000 Family of Personal Computers Models. Model. Processor. Display. Hard Drive. CDROM Drive LTE 510 Model LTE 52 Model LTE 5250 Model LTE 5280 Model LTE 5280 Model LTE 53 Model LTE 53 Model LTE 5380 Model LTE 5400 Model The computer can have either Windows

3.<http://www.s2group.pl/userfiles/casio-casiotone-ct-630-manual.xml>

# **compaq lte 5150 manual, compaq lte 5150 manual download, compaq lte 5150 manual pdf, compaq lte 5150 manual free, compaq lte 5150 manual 2017.**

1 or Windows 95 installed. Windows 3.1 Software Components. The following software is preloaded if Windows 3.1 is installed Windows 95 Software Components. The following software is preloaded if Windows 95 is installed Intelligent Manageability combines innovative hardware technology with PC. LAN management tools from Compaq and other leading vendors to make Compaq Asset Management. AssetControl is asset management software designed to cut the time and AssetControl is preinstalled on portable Standards Association Data Display Channel VESA DDC and Extended Display. Identification Data EDID standards. AssetControl features make it easy and inexpensive to maintain an Detailed inventory information, including Edition or Compaq Insight Manager. Compaq Insight Personal Edition refers to Intelligent Manageability Compaq Insight Manager refers to Information Manageability software that Compaq Insight. Manager features intelligent monitoring and alerting, remote maintenance, Fault Management. Fault Management is a utility designed to help prevent the loss of Fault Management has the following features Compaq Insight Personal Edition displays a popup message to notify you If the computer Security Management. The security management utility provides a set of security features to The computer has the following security features MultiBay Power Management offers three levels of power conservation The conservation level sets the timeouts for Standby Suspend. Hibernation, drives, and screens.Properties. Selecting to disable the infrared port under the Security menu also Chapter 1.2 Computer Options. The options that are available from Compaq for the computer are described The MultiBay Expansion

Base and the MultiBay ISA Expansion Base provide If both drives are in The MultiBay ISA Expansion Base provides the same functionality as the. MultiBay Expansion Base, with the following additional features The main memory subsystem supports a minimum standard 8 MB or 16 MB of[.http://galluccifaibano.com/userfiles/casio-cash-register-user-manuals.xml](http://galluccifaibano.com/userfiles/casio-cash-register-user-manuals.xml)

DRAM, expandable to a maximum of 72 or 80 MB. The minimum standard DRAM is The upgrade DRAM is accomplished with System memory Table 12. Memory Upgrade Schedule. Base Memory Memory Expansion Board Total Memory The following mass storage options are available for the computer Diskette Drive. The computer uses a 3. 5 inch diskette drive that is enclosed in a module Base and the MultiBay ISA Expansion Base. The diskette drive is a When using Windows 95, real Chapter 2. The computer supports an IDE hard drive in the dedicated hard drive bay. The modular, 2x, 4x, and 6x CDROM drives are available from Compaq as a CDROM drive is compatible with industry standard CDROM disc media and The MPEG and TV Video Adapter option is supported with the computer and This option provides an MPEG decoder for high The following options for the computer are also available from Compaq AC Adapter. The AC Adapter supplies DC voltage to the system DCtoDC converter for. The adapter provides sufficient power to charge each main battery pack in The adapter also powers the Battery. Fastcharger. Automobile Adapter. The Automobile Adapter is used to charge the computer from an automobile External Battery Fastcharger. The external Battery Fastcharger is available from Compaq and has the It requires the AC Adapter or Automobile Adapter for power. Chapter 1.3 Computer External Components. The external components on the front and right sides of the computer are Figure 12. Computer Components Front and Right Sides. Table 13. Computer Components Front and Right Sides. Item Component Function. Turns the power on and off. Turns display off and initiates beep if Standby switch. When used with Status panel icons. The computer is connected to an external Type the poweron password on the Power Management is turned on. Run. Computer Setup to view or change. Power Management settings.

A diskette drive in the MultiBay is A hard drive in the dedicated hard An external monitor is actively The builtin speakers on the front of the Num lock is on, which enables the Caps Lock is on, which causes new text Scroll Lock is on, which causes the Battery gauges 1 and 2. Gauge 1 turns on Gauge 2 turns Item. Component. Function Turns the power on and off. Turns off and initiates beep if display is closed with When used with the When used with the. Fn key, initiates Hibernation. Status Panel Icons The computer is connected to an external Power Management is turned on. Run. Computer Setup to view or change Power. Management settings. A diskette drive in the MultiBay is being accessed. A hard drive in the dedicated hard drive bay or a An external monitor is actively displaying The builtin speakers on the front of the display or Num Lock is on, which enables the embedded Caps Lock is on, which causes new text to be Scroll Lock is on, which causes the cursorto Battery gauges 1 and 2. Gauge 1 turns on if a Gauge 2 turns on if a battery pack is in the MultiBay Intake vents provide proper airflow to help prevent the Builtin stereo speakers for PC and multimedia sound Secures computer in a closed poristion; release to open. Adjusts the brightness of the display. Contrast control not shown. Adusts the contrast of the display CSTN models Illuminates when powertothe computer is turned on. Blinks Illuminates when a battery pack is charging; turns off when Builtin microphone forthe Multimedia Sound System. Accepts one Type III or two Type II or two Type I PC Cards Intake vents provide proper airflow to Stereo speakers. Builtin stereo speakers for PC and Latch. Secures computer in a closed position; Brightness control. Adjusts the brightness of the display. Contrast control not Adjusts the contrast of the display Standby suspend light Illuminates when power to the computer Illuminates when a battery pack is Builtin microphone for the Compaq. Sound System.

#### <https://www.becompta.be/emploi/bosch-wfb-1005-service-manual>

Accepts one Type III or two Type II or Releases a battery pack in the battery Keyboard with

EasyPoint II pointing Dedicated battery compartment for the Dedicated hard drive bay. MultiBay. Bay that supports multiple devices. CDROM drive, hard drive, battery pack, The external components on the rear and left sides of the computer are Figure 13. Computer Components Rear and Left Sides. Table 14. Computer Components Rear and Left Sides. Item. Function Identifies the computer. Connects Connects Connects Automobile Adapter. Connects Connects Automobile Adapter. Connects external speakers or Stereo line in jack. Stereo linein jack for CD player, Connects an external keyboard, numeric Access to a microswitch that initiates Connects a powered electric condenser Controls volume to the builtin Releases a drive or battery pack from Exhaust vent for proper airflow to Transfers data to another computer or Provision for an optional security Chapter 1.4 Design Overview Computer. This section presents a design overview of the computer. The discussion is All replaceable parts are The computer is a traditional clamshell design with a display unit and The main components of the system unit include the following The boards on which these controllers reside are identified in the The display unit includes the following field replaceable components Display Assembly. The display assembly is replaced as a complete unit that includes The following LCD panels are supported Both LCD panels have a controllable backlight intensity that can be The CSTN dual scan panels also have a The LCD panel inverter cable plugs into an 8 pin connector on the The inverters and cables differ according to the display type and All of the display cables are NOTE It is important that these instructions be followed when replacement Slide the display assembly back in place and replace all screws. The Failure to properly Display Bezel With Speakers.

# <https://www.climafan.com/images/caddx-nx-450-manual.pdf>

The display bezel attaches to the display unit with a snap action and is Screw covers are installed over the The display bezel can be The internal stereo speakers are 0.5watt, 8ohm, permanently installed in Release Latches. The release latches serve to lock the display and system units together Each latch assembly consists The release latch assembly is available as a field replaceable unit. The The release latches are mounted in the display unit back cover. The The latches snap into The displays have a controllable backlight intensity that can be adjusted CSTN displays only are mounted on the display bezel with a snap action. The display bezel must be removed to allow the tabs on the back side of When installing a display bezel. Clutch Assemblies. The clutch assemblies provide the hinge function between the display unit The clutch assemblies are available in pairs as field replaceable units. Each clutch assembly is mounted to the display unit with two screws and to Removal and replacement of the clutch Compaq Logo. The Compaq logo is installed on the back of the display unit. The location The logo is The label indicates which processor is installed in the computer. The system unit contains the following field replaceable units CPU Cover. The CPU cover is located above the keyboard and is secured in place with Tabs on the front edge The CPU cover contains the actuators for the following The CPU cover with all switch actuators installed is available as a field The power switch actuator and spring and the standby suspend button The CPU cover must be removed to service any of the above described switch Internal Microphone. The internal microphone is supported by the audio subsystem and connects The microphone is mounted in a rubber boot Status Panel. The status panel is located immediately below the LCD panel on the system The status panel also contains two status indicator lights. The right Access to the display panel for The status display is secured Processor Board.

#### <http://cleanteclogistics.com/images/caddx-nx-6v2-manual.pdf>

The processor board supports the following The computer supports 75, 90, 100, 120, 133, and 150MHz Mobile Pentium A heat sink The processors are of a tape carrier package TCP design that has a high The processor is easily The L2 cache is implemented as directmapped, writeback cache with a size The power switch, display switch, and standby suspend button are mounted They are operated by switch actuators mounted on The power switch turns system power on and off. When

the switch is pushed The shut down process is then completed by The display switch turns the display off and initiates a beep if the When used with the standby switch, The standby suspend button initiates and exits Standby suspend. As When used with the Fn key, the standby button The processor board contains 8 MB or 16 MB of onboard memory and can be The system ROM is shadowed in system memory. The infrared subsystem IrDA provides twoway wireless communication Proper operation requires the The processor board must be configured according to the display type. This Table 15 to determine proper jumper settings for the display. Table 15. Display Configuration Jumpers. Display Type Jumper JP3. Jumper JP2. Jumper JP4. LTE 5000 10.4 in VGA CSTN. LTE 5000 10.4 in VGA CTFT. LTE 5000 11.3 in SVGA CSTN. LTE 5100 10.4 in SVGA CTFT. LTE 5200 10.4 in SVGA CTFT. LTE 5280 11.3 in SVGA CTFT. LTE 53 12.1 in SVGA CTFT LTE 5380 12.1 in 1024 x 768 See Chapter 2 for more details. To remove and replace the processor board, you must first remove the CPU The processor board is System Board. There are three system boards for the computer one to support the 75 MHz, LTE 5150, and LTE 5250; and one to support the 133 MHz processor LTE The system board supports the The firmware components for the computer include The ROMbased setup has been translated into ten languages in addition to. English.

Messages that are displayed by the BIOS which require no user This includes POST warning messages, Messages that are The graphics controller interfaces with the system through the PCI bus. The controller provides backward compatible modes to support CGA, EGA. MGA, and HGA as well as all current VGA and SVGA modes. The controller The CRT interface is also routed to the either For LCD only and Table 16. Maximum Resolutions Supported. Display Type Display Modes Color Depth Supported The graphics controller also supports display of realtime video from the. MPEG and TV Video Adapter at a rate of 3 frames per second fps. It The computer has 1 MB of video DRAM soldered to the system board. There The graphics subsystem is designed to minimize the use of power at all The LCD panel backlight and panel power The system supports Energy Star monitors. The computer supports an interface to an MPEG and TV Video Adapter that The adapter provides up to 3 fps of LCD, a CRT, or a television. The MPEG and TV Video Adapter and CDROM The audio subsystem is integrated into the system board. The system Line and CDROM inputs and The internal speakers are disabled when the computer is docked in the The entire audio system connects directly The ESS1688 is 0PL3 compatible and compatible with SoundBlaster PRO and. Microsoft Windows Sound System. It can record, compress, and play back The computer has one PC Card PCMCIA controller that supports a Type III. PC card slot that supports either two Type II PC Cards or one Type III PC. Card. A PC card door prevents contamination of the slot. The controller is. Intel ExCA compatible and complies with the Berlin revision of the PCMCIA Cards. A second PC Card controller is located in both expansion bases. The diskette drive controller supports 720K, 1.2 MB, and 1.44 MB densities Diskette drives can be used in the When using Windows 95, real Chapter 2. NS15450 and NS16550.

Both ports support MIDI baud rates and one port also The two serial The interface can be configured as C0M1, COM2. COM3, or COM4. The default mode is the The parallel port interface can be configured as LPT1, LPT2, or LPT3. When the computer is mounted in either expansion base, the system can When using two hard drives in the NOTE The dedicated hard drive bay provides limited support for the Compaq. LTE Elite hard drive. See Appendix C for details. The hard drive remains powered off from Standby Suspend until the first The cooling fan is mounted in the system unit on the left side at the Functioning as an exhaust fan, it provides air The fan plugs into a The CPU cover, display unit, keyboard, processor board, and power board The system board is IMPORTANT Correct positioning of the system board is essential for proper A connector on the rear of the computer interfaces with either expansion The expansion base replicates Additional MultiBay Expansion Base and MultiBay ISA details are presented Power Board. The power board is a DCtoDC converter that provides the required The power board is provided as a field replaceable unit. To remove and Keyboard. The keyboard is available as an assembly consisting of the following The battery release,

MultiBay device release, and EasyPoint II controller To remove the keyboard assembly, the CPU cover must be removed first. The Three screws on the bottom on the system unit and The battery release mechanism consists of the following parts All of these components are included in the Latches Kit. The battery release spring maintains the mechanism in the latched state This action retracts the release The release hook spring ensures that the battery The battery release holder serves as a The release The MultiBay device release mechanism is very similar to the battery All of these components are included in the Latches Kit.

The MultiBay device release spring maintains the mechanism in the latched This action retracts the Pushing the release The MultiBay release holder The release hook and release hook spring are fastened to the release The EasyPoint II controller supports the mouse buttons and the EasyPoint. II pointing stick. It is mounted to the bottom of the keyboard assembly The CPU cover and keyboard must be Two screws hold the controller MultiBay. The MultiBay accommodates the following devices NOTE The hard drive must be mounted in the MultiBay hard drive carrier The computer must be turned off when inserting a drive not the battery Chapter 1.5 Optional MultiBay Expansion Base and MultiBay ISA Expansion Base Features. The MultiBay Expansion Base and MultiBay ISA Expansion Base provide fully The expansion base The optional expansion base has the Expansion Base. Chapter 1.6 MultiBay Expansion Base and MultiBay ISA Expansion Base Components. The external components on the front and right sides of the expansion base Figure 14. Expansion Base Components Front and Right Sides MultiBay ISA. Illustrated. Table 17. Expansion Base Components Front and Right Sides. Item Description Additional components on the front of the expansion base and the Figure 15. Expansion Base Components Front and Left Sides MultiBayISA. Table 18. Expansion Base Components Front and Left Sides. Item Description The external components on the rear panel of the expansion base are shown Table 19. Expansion Base Components Rear Panel. Item Description Chapter 1.7 Design Overview MultiBay Expansion Base and MultiBay ISA Expansion Base The expansion base main board supports the following major components The MultiBay connector board is mounted between the two MultiBays and The power supply is an ACtoDC converter that serves the same function as It provides An external fan mounted on the power supply provides cooling. When the When the temperature drops below 104oF, the fan turns off.

The MultiBay ISA model has an auxiliary cooling fan mounted on the rear of The IrDA interface is mounted on the front left corner of the expansion The expansion base has two sets of activity lights. RemovableDrive Lights. The removable drive lights are installed on the front left of the The board is The status lights are identified in Figure 17 and described in Table Table 110. Removable Drive Lights. Index Function MultiBay diskette drive light. Description. Diskette drive in computer MultiBay Hard drive or CDROM drive in Hard drive or CDROM in one of the Diskette drive in one of the Battery Lights. The battery lights are installed on the front right of the expansion base The board is The battery lights are identified in Figure 18 and described in Table Table 111. Battery Lights. Index Function. Computer MultiBay battery Computer battery light. MultiBay II battery light. Status of battery pack in computer. Status of battery pack in computer Status of battery in MultiBay on MultiBay I battery light. Status of battery in MultiBay on Each expansion base has two MultiBays. Each MultiBay is removable as a The MultiBay is held to the expansion The MultiBays in the expansion base Each expansion base has two Type III PC Card slots that function similarly Each PC Card slot on the expansion The rails and The computer docking mechanism has a lever that protrudes from the right The MultiBay ISA Expansion Base provides one slot for an 8 or 16 bit, The following provisions must be considered when choosing the type of ISA Computers drives an external monitor at resolutions up to 1024 x 768 x If an ISA graphics Two Network Interface Cards NICs can be enabled at one time as long as NOTE NICs that have a default address of 300h require setup Expansion Base. MPEG ISA boards with a standard video port external The Compaq MPEG and TV Video Adapter option provides enhanced MPEG Computers. To achieve maximum MPEG functionality support, use the Compaq. MPEG and TV Video Adapter option.

Compaq does not guarantee or support every ISA expansion board. Refer to the documentation accompanying the ISA expansion board being Chapter 2. Troubleshooting. Chapter 2.0 Introduction. This chapter contains troubleshooting information for the computer. The Adhere to the following guidelines when troubleshooting Chapter 2.1 Preliminary Steps. IMPORTANT Use the AC adapter when running POST, Computer Setup, or. Computer Checkup. A low battery condition could initiate. Standby Suspend and interrupt the test. Before running POST and Computer Checkup, complete the following steps NOTE The key icon appears on the status display when the computer is NOTE If a problem only occurs when an external device is connected to the To run Advanced. Diagnostics, complete the following steps Refer to Chapter 3 for description and spare part number for the loopback Adapter is connected to the computer and plugged into an AC power After completing the preliminary steps, run POST Section 2.4 and. Computer Checkup Section 2.5. Chapter 2.2 Clearing the PowerOn and Setup Passwords. The poweron password prevents use of the computer until the password is Setup. To clear the passwords, you must remove and replace a jumper on the VrVWfWfWo Table 317. Spare Parts MultiBay and MultiBay ISA Expansion Base. Miscellaneous Plastics Kit. Description Spare Part Number. Contains the 213717001 Chapter 3.17 MultiBay and MultiBay ISA Expansion Base Mechanical Kit Table 318. Spare Parts MultiBay and MultiBay ISA Expansion Base. Mechanical Kit. Mechanical Kit. Contains the following. Spare Part Number Chapter 3.18 MultiBay and MultiBay ISA Expansion Base Miscellaneous Parts. Table 319. Spare Parts MultiBay Expansion Base Miscellaneous Parts. MultiBay expansion base shipping container. MultiBay expansion base shipping container Screws kit see Table 320 for contents and Power cord, MultiBay Expansion Base Aust. Power cord, MultiBay Expansion Base Den. Power cord, MultiBay Expansion Base Europe.

Power cord, MultiBay Expansion Base Japan. Power cord, MultiBay Expansion Base U.K.. Spare Part Number Description. Drive. Quantity. Where Used. MultiBay and MultiBay ISA Expansion Base Miscellaneous Screws. Kit Contents and Use Main board to top cover as. Power supply to top cover. MultiBay to top cover asse. MultiBay connector board t. PC card door assembly to t IrDA board to top cover as. Power switch board to top. Speaker holder to top cove. Docking mechanism spring t. Computer connector bezel t Description. Where Used Docking mechanism bar to release knob Quantity Drive. SPF25080M Shoulder Screw Description. Where Used Table 321. Spare Parts MultiBay Expansion Base Documentation. Spare Part Number. LTE 5000 MultiBay Expansion Base Installation Chapter 4.0 Introduction. This chapter provides general service information for the computer. Adherence to the procedures and precautions described in this chapter is Chapter 4.1 Electrostatic Discharge Information. A sudden discharge of static electricity from your finger or other An electronic Or it may function Networks built into many integrated circuits provide some protection, but Table 41 shows how different activities generate static electricity and Table 41. Typical Electrostatic Voltages Event 10% 40% 55%. Walking across carpet 35,000 V 15,000 V 7,500 V. Walking across vinyl floor 12,000 V 5,000 V 3,000 V. Motions of bench worker 6,000 V 800 V 400 V. Removing DIPS from plastic tube 2,000 V 700 V 400 V. Removing DIPS from vinyl tray 11,500 V 4,000 V 2,000 V. Removing DIPS from Styrofoam 14,500 V 5,000 V 3,500 V. Removing bubble pack from PCB 26,500 V 20,000 V 7,000 V. Packing PCBs in foamlined box 21,000 V 11,000 V 5,000 V. NOTE 700 volts can degrade a product. Many electronic components are sensitive to ESD.

Circuitry design and The following proper Use transporters and conveyors made of antistatic belts and roller To prevent static damage to diskette drives and hard drives, use the Use the Hard Drive Carrying case, not The method for grounding must include either a wrist strap or a foot strap When seated, wear a wrist strap connected to a Table 42. Static Shielding Protection Levels. Method Voltage. Antistatic plastic 1,500 V. Carbonloaded plastic 7,500 V. Metallized laminate 15,000 V To prevent static damage at the workstation, use the following Handle them only at static free workstations. Also, use a wrist strap and a ground Ground the cord to the chassis of the Use the following equipment to prevent static electricity damage to To provide proper ground, a strap must

be On grounded mats with more bananaplug On conductive floors or To be effective, the Other materials and equipment that are recommended for use in preventing Chapter 4.2 Service Considerations. Listed below are some of the considerations that you should keep in mind To service the computer, you need the following The screws used in the computer are not interchangeable. If an incorrect Compaq strongly recommends that all screws removed during disassembly be IMPORTANT As each subassembly is removed from the computer, it should be Cables must be handled with extreme care to avoid damage. Apply only the Figure 552. Display Configuration Jumpers. Table 51. Display Configuration Jumpers. Display Type JP3 The display cable is Reverse the above procedure to install a processor board, taking care with Figure 553. Placement of the EMI Shield. Chapter 5.12 Microphone Extension Cable. The microphone extension cable is routed under the processor board. To Figure 554. Removing the Microphone Extension Cable. Chapter 5.13 Power Board. To remove the power board, complete the following steps Figure 555. Removing the Power Board. Reverse the above procedure to install a power board. Chapter 5.14 System Board.

To remove the system board, complete the following steps Figure 556. Removing the System Board Insulator Figure 557. Removing the System Board Standoff and Screws Remove the two screwlocks from the option connector on the rear of the Figure 558. Removing the System Board Screwlocks Figure 559. Figure 559. Removing the System Board. NOTE Begin lifting the system board at the edge near the hard drive Continue lifting the system board Reverse the above procedure to install the system board. IMPORTANT When installing the system board, install the screws and This allows the Next, install Connector on the system board with the connector on the Chapter 6. MultiBay Expansion Base Removal and. Replacement Procedures. Chapter 6.0 Introduction. This chapter presents the removal and replacement procedures for the. MultiBay Expansion Base. For information on the MultiBay ISA Expansion. Base, refer to Section 7. Chapter 6.1 Serial Number. The expansion base serial number should be reported to Compaq when The serial number is Figure 61. MultiBay Expansion Base Serial Number Location. Chapter 6.2 Disassembly Sequence Chart. Use the chart in Figure 62 to determine the section number and Base. Figure 62. Expansion Base Disassembly Sequence Chart. Chapter 6.3 Preparing the MultiBay Expansion Base for Disassembly. NOTE It is important that these instructions be followed when installing Before beginning removal and replacement procedures, complete the See Section 5.3.1 for instructions on how to undock the computer from the Figure 63. Disconnecting the Expansion Base All battery packs should be removed from the expansion base before Figure 637. Removing the Docking Lever Cover. Reverse the above procedures to install the docking lever, docking lever Chapter 6.20 Security Lock Bracket. The security lock bracket simply slides into its mounting seat on the side To remove and install the security lock bracket. Figure 638. Removing the Security Lock Bracket. Chapter 7.

<http://www.raumboerse-luzern.ch/mieten/bosch-wfb-1005-service-manual>